## **Powerschool Setting up your parent / student account**

You need to get your personalized letter from the school. Mr. Lobo has it. (780-967-2271 or [john.lobo@ngps.ca](mailto:john.lobo@ngps.ca)

This is the url <http://ps.ngps.ca/public>

This is what you will see

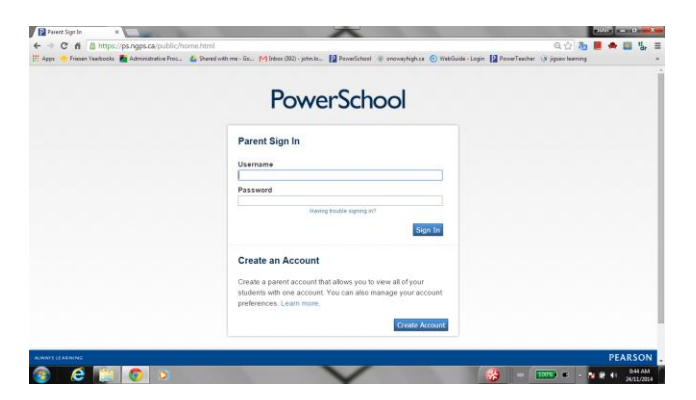

For the first time.

**Students** You do **NOT** have to create an account you just need to put the username and password in. They are on the BOTTOM of the letter

**Parents** You DO have to create an account . When you click on create account you get this

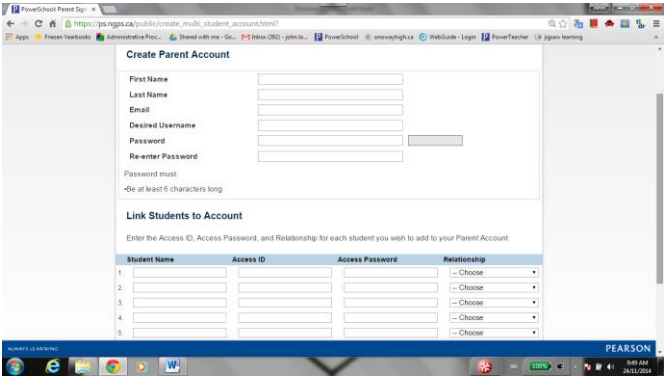

Follow the directions. Your username needs a minimum of 5 characters. I suggest firstname.lastname

Your password needs at least 6 characters.

From the letter for each student, put the student name , access id is the 5 number id in the MIDDLE of the letter, and the access password is the the 6 letter password (CAPITALS ) in the MIDDLE of the letter. Put you relationship to the student-ie mother / father etc . You can enter more than one student in this area if they attend OHS .

Once you log in this is what you see.

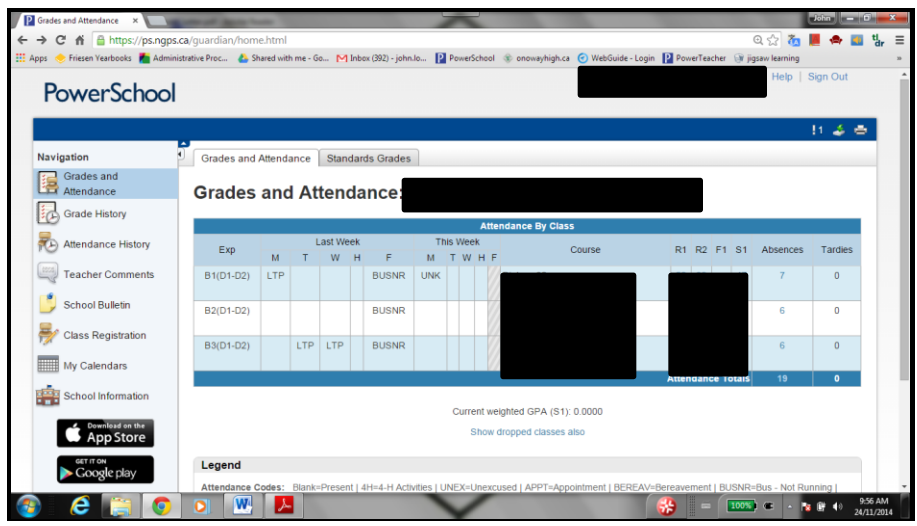

The blacked out boxes are the user names and their courses and their percent values in the course .

Under R1 report 1 and R2 Report 2 and S1 semester one , The BLUE percentage numbers are hyperlinks, that when you click go the the actual assignment breakdown for that part of the course

The teacher comments are only populated for the correct report card- we just had R1 so that is the only place where there are comments ( as of November 2014)

Remember to SIGN OUT ( top right ) at the end of your session

Using the print icon on the top right you can print what is on your screen.

If you have further questions about the program please contact Mr. Lobo at 780-967-2271 or [john.lobo@ngps.ca](mailto:john.lobo@ngps.ca)

If you have questions about the specific course contact your child's teacher.